#### BLM401 Mobil Cihazlar için ANDROID İşletim Sistemi

#### YAYIN ALICILARI BİLEŞENLERİ

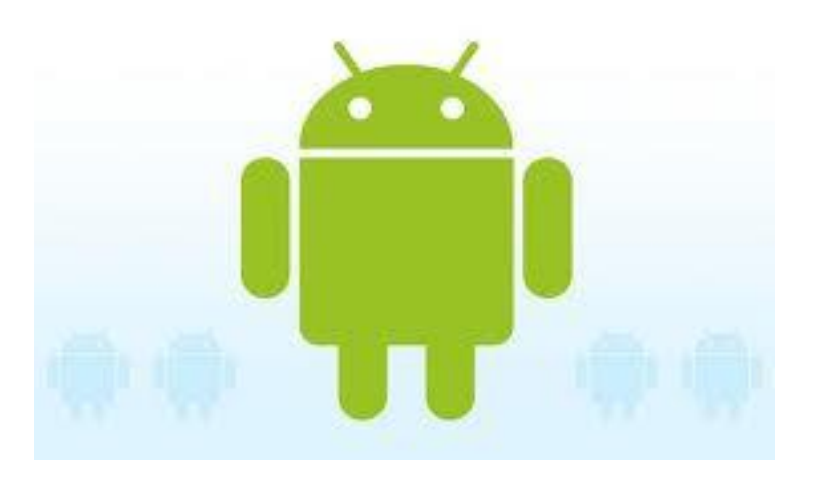

# GİRİŞ (1/4)

- Uygulamalar cihazda meydana gelen bazı olaylardan (internet bağlantısı ile ilgili olaylar, güç bağlantısı ile ilgili olaylar, vb.) haberdar olmak isteyebilirler.
- Uygulamaların benzeri istekleri Yayın Alıcısı (BroadcastReceiver) bileşenleri tarafından sağlanmaktadır.
- Yayın Alıcıları uygun olay gerçekleştiğinde aktif hale gelmekte ve uygun aktiviteyi başlatmakta veya uyarı (ses, titreme, vb.) vermektedir.

# GİRİŞ (2/4)

- Standart yayınlara ait örnekler:
- ACTION TIME CHANGED: sistemin zamanı değiştiğinde gönderilir;
- ACTION\_TIMEZONE\_CHANGED: zaman dilimi değiştiğinde gönderilir;
- ACTION\_BOOT\_COMPLETED: cihaz boot edildikten sonra gönderilir;
- ACTION\_PACKAGE\_ADDED: cihaza yeni uygulama yüklendiğinde gönderilir;

## GİRİŞ (3/4)

- ACTION\_PACKAGE\_REMOVED: cihazdan bir uygulama kaldırıldığında gönderilir;
- •ACTION\_BATTERY\_LOW: cihazın pili

azaldığında gönderilir;

- •ACTION\_POWER\_CONNECTED: cihazın güç bağlantısı yapıldığında gönderilir;
- •ACTION\_POWER\_DISCONNECTED: cihazın güç bağlantısı çıkartıldığında gönderilir; •ACTION SHUTDOWN: cihaz kapanırken gönderilir;

# GİRİŞ (4/4)

- Uygulamalar kendilerine özel yayın yapabilir.
- Uygulamalar, farklı uygulamalar tarafından yapılan yayınları alabilir.
- Android içindeki tanımlanmış diğer standart yayınlar [http://developer.android.com](http://developer.android.com/) sitesinden öğrenilebilir.

#### STATİK TANIMLAMA (1/5)

- Yayın Alıcısının Statik Tanımlanması:
- BroadcastReceiver, yayın alıcılarının ana sınıfıdır.
- Yukarıda tanımlanan yayın alıcıları ise BroadcastReceiver sınıfının alt sınıflarıdır.
- Yayın alıcılarının bildirimi iki şekilde yapılabilir:
- 1) AndroidManifest.xml üzerinden (Statik)
- 2) Kod içerisinde (Dinamik)

#### STATİK TANIMLAMA (2/5)

- Statik yayın alıcısı tanımlamak için:
- a) Yeni bir Android projesi oluştur:
- b) AndroidManifest.xml dosyasının Application etiketi içerisine aşağıdaki satırları ekle:

<receiver

- android:name="**YayinAlicim**"
- android:permission="**android.permission.RECEIVE\_BOOT\_COMPLETED**"> <intent-filter>

 <action android:name="**android.intent.action.BOOT\_COMPLETED**" /> </intent-filter>

</receiver>

#### STATİK TANIMLAMA (3/5)

- Yukarıda tanımlanan statik yayın alıcısının amacı cihazın açılmasından haberdar olmak.
- Bu amaç kapsamında intent filtresine "android.intent.action.BOOT\_COMPLETED"

parametresi eklendi.

- Ayrıca bu yayına has izin tanımlandı "android.permission.RECEIVE\_BOOT\_COMPLETED"
- Bazı yayınlar için izin gerekirken çoğu yayınlar için buna gerek yok.

## STATİK TANIMLAMA (4/5)

#### c) Aşağıdaki gibi yeni sınıf tanımla:

```
public class YayinAlicim extends BroadcastReceiver {
@Override
public void onReceive(Context arg0, Intent arg1) {
Log.i("Yayin alicim", "cihaz acildi...");
}
}
```
BroadcastReceiver sınıfından türetilmiş ve son derece basit yapıya sahip olan "YayinAlicim" sınıfı onReceive adında bir fonksiyon içerir.

#### STATİK TANIMLAMA (5/5)

- onReceive fonksiyonu, sınıf yayın aldığı zaman Android tarafından çağrılacak fonksiyondur.
- onReceive fonksiyonu içerisinde yayın alındığı zaman yapılması istenen işlemler yazılır.

d) Uygulamayı cihaza yükledikten sonra tekrar cihazı kapat aç. Cihaz açıldıktan sonra LogCat'e onReceive fonksiyonunun yazdırdığı Yayin alicim, cihaz acildi satırı görünür.

## DİNAMİK TANIMLAMA (1/7)

- Bazı durumlarda yayınları almak istenmeyebilir.
- Bazı durumlarda ise hangi tür yayınların alınacağına çalışma esnasında karar verilebilir.
- Bu durumlarda dinamik tanımlama kullanılır.
- AndroidManifest.xml dosyasında her hangi tanımlama yapılmamaktadır.
- Uygulamalarda yayın alıcıları Android' e kod içerisinde tanıtılabilir.

## DİNAMİK TANIMLAMA (2/7)

• Dinamik yayın alıcısı tanımlamak için: 1) Yayın alıcısı sınıfı tanımla;

public class ZamanDinleyici extends BroadcastReceiver{ @Override public void onReceive(Context context, Intent intent) { Log.i("Zaman Dinleyici", "Zaman degisti..."); }

}

## DİNAMİK TANIMLAMA (3/7)

2) Zaman ayarlamalarını dinlemeye başlayacak aktivite sınıfının onCreate fonksiyonunu tanımla:

private BroadcastReceiver zamanDinleyicim;

@Override

public void onCreate(Bundle savedInstanceState) {

super.onCreate(savedInstanceState);

setContentView(R.layout.main);

zamanDinleyicim = new ZamanDinleyici();

 IntentFilter filtre = new IntentFilter(Intent.ACTION\_TIME\_CHANGED); registerReceiver(zamanDinleyicim, filtre);

## DİNAMİK TANIMLAMA (4/7)

- Aktivite sınıfında ilk önce zamanDinleyicim adında BroadcastReceiver tipinde bir değişken tanımlandı;
- onCreate fonksiyonu içerisinde zamanDinleyicim değişkeni ilklendi;
- Zaman ayarlamalarındaki değişikleri almak için bir intent filtresi tanımlandı;
- Yayın alıcısı registerReceiver fonksiyonu ile Android'e bildirildi

## DİNAMİK TANIMLAMA (5/7)

- 3) Yayın alıcısının kaydını sil;
- Dinamik yayın tanımlamada aktivite kapanırken yayın alıcısının kaydını silmek gerekir.
- Bu amaçla aynı aktivite sınıfı içerisine onDestroy fonksiyonu eklenmelidir:

```
@Override
 protected void onDestroy() {
    unregisterReceiver (zamanDinleyicim);
    super.onDestroy();
```
}

#### DİNAMİK TANIMLAMA (6/7)

- 4) Yayın alıcısını çalıştır;
- Geliştirilen basit yayın alıcısı uygulaması çalıştırıldığında onCreate fonksiyonu çalışacak ve yayın alıcısının kayıt işlemi yapılacaktır.

• Uyarı: Uygulama çalışırken cihazın ana ekrana gelmesini ana ekran tuşuna basarak sağlamak lazım. Ana ekrana gelmek için kesinlikle geri tuşuna basılmamalıdır, çünkü geri tuşuna basıldığında onDestroy fonksiyonu çağrılarak yayın alıcısının kayıtları silinecektir.

## DİNAMİK TANIMLAMA (7/7)

- Ana ekrandan Setting>Date&Time ekranına gidilir, Otomatik kutusu seçili ise kaldırılır ve yine aynı ekranda Saati Ayarla' ya tıklayarak saat değiştirilir;
- Saat değiştikten sonra LogCat kayıtlarına Zaman değişti… satırı eklenir.

• Uyarı: Dinamik yayın tanımlamalarda alıcının kaydını silmek unutulmamalıdır, aksi halde hafıza sızıntısı olacaktır.

## YAYIN GÖNDERME (1/1)

- Android içerisinde tanımlanmış yayınlar uygun intent filtreleri kullanılarak alınabilmektedir.
- Ayrıca kendimiz bir yayın tanımlayıp bunu kendi uygulamamızın veya diğer uygulamaların da alması sağlanabilir.
- Bunu anlamak için sayfa 135-138 ' deki örneği yapın.

#### (son)

#### BAŞARILAR …